## *Quick Guide for SchoolDude Maintenance Direct Requesters*

Open your Internet Browser (Internet Explorer, Firefox, Netscape etc…) and type in [www.myschoolbuilding.com](http://www.myschoolbuilding.com/) in the address bar and press Enter or click on **Go**, or you may also copy this link and paste it into the web address window for your browser: [http://www.myschoolbuilding.com/myschoolbuilding/mygateway.asp?acctnum=368773987](http://www.myschoolbuilding.com/myschoolbuilding/MyGateway.asp?acctnum=368773987)

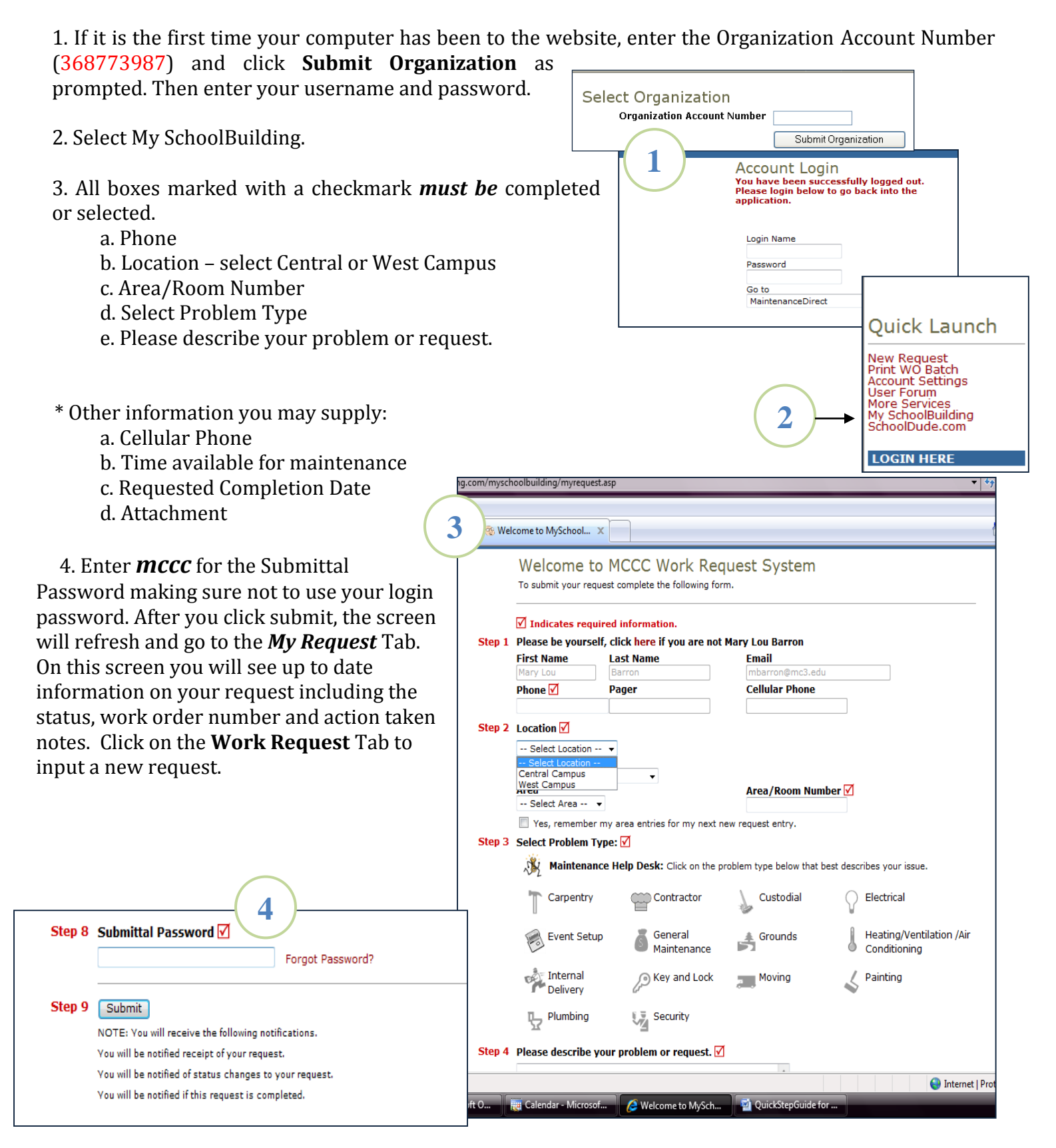